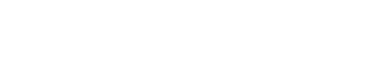

[Submit Ticket](javascript:void(0);) [Back to Wakelet](https://wakelet.com/)

 $\Omega$ 

Search for answers

#### [Features](https://help-internal.wakelet.com/category/features)

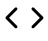

# **How to enable notification through browser?**

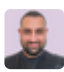

Ali Alalyawi Last Update 4 months ago

To receive notifications from your browse, you will need to allow for push notifications, here is a guide for Chrome, Edge, Opera, and Firefox:

### **For Chrome**

- 1. Click on the three-dotted menu; located at the top righthand corner.
- 2. Click on Settings.
- 3. Search for Notifications
- 4. Follow the yellow indicator to land on the Notifications page.
- 5. For default behavior, select "Sites can ask to send notifications"
- 6. Scroll to the "Allowed to send notifications" and click on the "Add" button.
- 7. Enter [wakelet.com](http://wakelet.com/) into the text box and hit save.

That's it! You will now receive notification from us, alternatively, you can watch our video tutorial to learn more:

### **For Edge**

1. Click on the three-dotted menu; located at the top righthand corner

- 3. Search for Notifications
- 4. Follow the yellow indicator to land on the Notifications page.
- 5. Toggle the "Ask before sending (recommended)"
- 6. Scroll to the "Allow" section and click on the "Add" button.
- 7. Enter [wakelet.com](http://wakelet.com/) into the text box and hit save.

That's it! You will now receive notification from us, alternatively, you can watch our video tutorial to learn more:

# **For Opera**

- 1. Click on the Settings icon, located on the sidebar of Opera.
- 2. Search for Notifications
- 3. Follow the yellow indicator to land on the Notifications page.
- 4. For default behavior, select "Sites can ask to send notifications"
- 5. Scroll to the "Allowed to send notifications" and click on the "Add" button.
- 6. Enter [wakelet.com](http://wakelet.com/) into the text box and hit save.

That's it! You will now receive notification from us, alternatively, you can watch our video tutorial to learn more:

# **For Firefox**

Firefox, will prompt you to toggle notifications and once clicked on Allow, you'll start receiving alters.

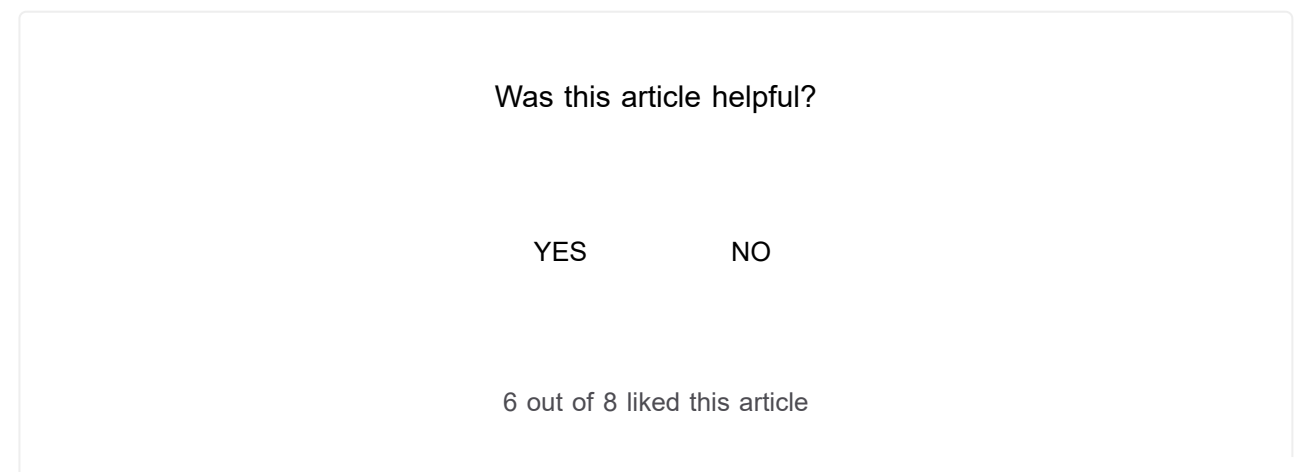

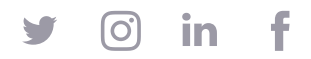